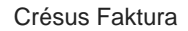

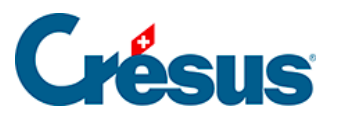

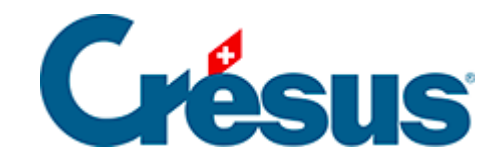

## **Crésus Faktura**

## [7.4.6 - Registerkarte Verwaltung](#page-2-0)

<span id="page-2-0"></span>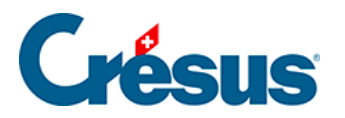

## **7.4.6 - Registerkarte Verwaltung**

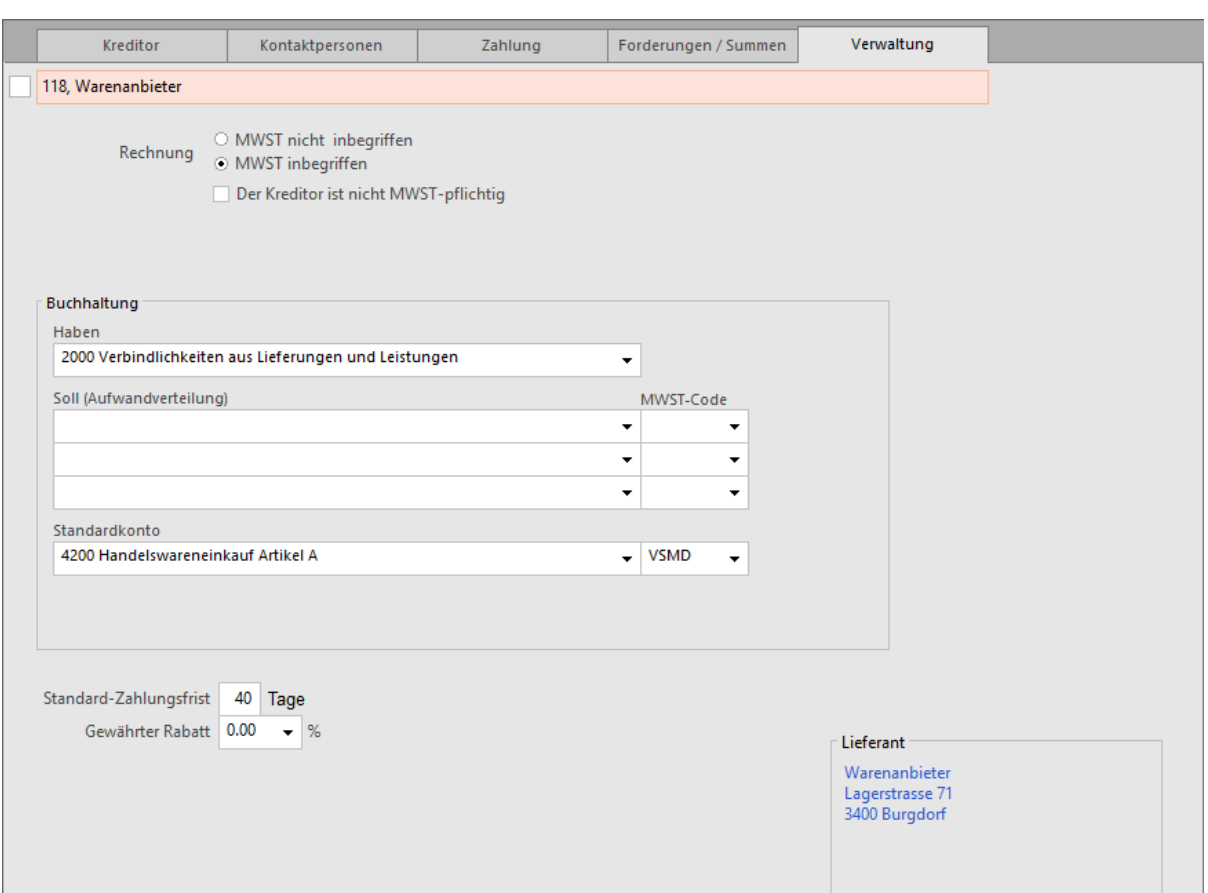

Hier wird die übliche Rechnungsart dieses Lieferanten angegeben: In den Positionen seiner Rechnungen ist entweder die MWST nicht inbegriffen oder die MWST inbegriffen.

Im Bereich Buchhaltung ist das Habenkonto anzugeben. Standardmässig wird das in der Registerkarte Konten und MWST der Allgemeinen Einstellungen definierte Konto verwendet, es kann aber für jeden Lieferanten individuell bestimmt werden.

Die Sollkonten dienen dazu, die Verteilung der erhaltenen Rechnungen vorzubereiten, wenn eine einfache Rechnung übertragen wird (§ 3.8.3). Diese Konten werden in jede Rechnung übernommen, lassen sich aber im Einzelfall ändern (§ 7.8.6).

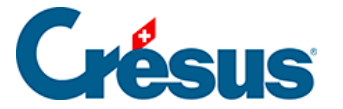

Standardmässig wird das Sollkonto verwendet, das bei der Vorbereitung der Rechnungsverbuchung als Ausgleich dient (§ 7.8.6).

Die den einzelnen Verteilkonten zugeordneten MWST-Codes sind unbedingt zu prüfen, denn sie werden bei der Verbuchung ebenfalls übernommen.

Sie können hier für die Rechnungen dieses Lieferanten eine Standard-Zahlungsfrist und einen Gewährten Rabatt auf seinen Rechnungen eingeben.